## **Solutions to Assignment 1**

end

```
4.3 and 4.4 Some examples of the code for a four-
    input XOR function whose input is a[3:0] and
    whose output is y are:
    module sillyfunction
      ( input logic [3:0] a,
        output logic y ) ;
    `define simplest
    `ifdef simple
       assign y = a[3] \hat{a}[2] \hat{a}[1] \hat{a}[0];
    `elsif forloop
       always_comb begin
          y = '0;
          for ( int i=0 ; i<$bits(a) ; i++ )
            y \rightharpoonup a[i];
       end
    `elsif simplest
       assign y = a;
    `endif
    endmodule
    The modified testbench (with original code
    shown in comments) is:
    module testbench3 ;
       logic clk, reset;
       // logic a, b, c, y, yexpected;
       logic [3:0] a ;
       logic y, yexpected;
       logic [31:0] vectornum, errors;
       // logic [3:0] testvectors[10000:0];
       logic [4:0] testvectors[10000:0];
       // instantiate device under test
       // sillyfunction dut(a, b, c, y);
       sillyfunction dut(a, y);
       // generate clock
       always
         begin
            clk = 1; #5; clk = 0; #5;
```

```
// at start of test, load vectors
// and pulse reset
initial
 begin
     // $readmemb("example.tv",
     // testvectors);
     $readmemb("asg1-example.tv",
              testvectors);
     vectornum = 0;
    errors = 0;
    reset = 1;
    #27;
    reset = 0;end
// apply test vectors on rising edge
// of clk
always @(posedge clk)
 begin
     #1; // {a, b, c, yexpected}
         // = testvectors[vectornum];
     #1; {a[3], a[2], a[1], a[0],
          yexpected} = testvectors[vectornum];
  end
// check results on falling edge of clk
always @(negedge clk)
  if (~reset) begin // skip during reset
     if (y !== yexpected) begin // check result
        // $display("Error: inputs
        // = %b", {a, b, c};
        $display("Error: inputs = %b", a);
        $display(" outputs = %b (%b expected)",
                 y, yexpected);
        errors = errors + 1;end
     vectornum = vectornum + 1;
     // if (testvectors[vectornum]
    // == 4'bx) begin
    if (testvectors[vectornum] === 5'bx)
       begin
        $display
          ("%d tests completed with %d errors",
           vectornum, errors);
        $finish;
       end
  end
```

```
endmodule
```
The test vectors for all input combinations and one error is:

## The output of the testbench is:

0000\_0 0001\_1 0010\_1 0011\_0 0100\_1 0101\_0 0110\_0 0111\_1 1000\_1 1001\_0 1010\_0 1011\_1 1100\_0 1101\_1 1110\_1 1111\_0 0001\_0 xxxx\_x

The result of running the testbench (with one error) is:

```
# vsim -batch testbench3 -do "run -all"
...
# Loading work.testbench3
# Loading work.sillyfunction
#
# run -all
# Error: inputs = 0001
# outputs = 1 (0 expected)
# 17 tests completed with 1 errors
```
**4.22** The code and testbench is:

```
module thermometer_code #(N)
  ( input logic [ N-1:0] x,
   output logic [2**N-2:0] y ) ;
   always_comb begin
      y = '0;
      for ( int i=0 ; i<2**N-2 ; i++ )
       y[i] = i \lt x;end
endmodule
module thermometer_code_tb ;
   logic [2:0] x = 3'b110 ;
   logic [6:0] y ;
```

```
thermometer_code #(3) t0 (*);initial begin
   #1 ;
   $displayb(y) ;
```
\$finish ;

endmodule

end

# vsim -batch thermometer\_code\_tb -do "run -all" ... # Loading work.thermometer\_code\_tb # Loading work.thermometer\_code # # run -all # 0111111

**4.48 and 4.49** The two modules are:

```
module code1(input logic clk, a, b, c,
             output logic y);
  logic x;
  always_ff @(posedge clk) begin
    x \leq a \& b;y \leq x \mid c;end
endmodule
module code2 (input logic a, b, c, clk,
              output logic y);
  logic x;
  always_ff @(posedge clk) begin
    y <= x | c;
     x \leq a \& b;end
endmodule
```
The only difference between code1 and code2 is the order of the two assignments in the always\_ff block.

When non-blocking assignments are used, the values of x and y don't change until the end of the always block. The schematics are the same since the values of x and y used are the values at the flip-flop outputs.

When blocking assignments are used, the values are updated immediately so in code1 the value of x used in the second assignment is the and result, not the flip-flop output while the behaviour code2 remains unchanged since the value of x is used before it is assignment to.

The generated schematics are as follows (the 'b' suffix indicates blocking assignments):

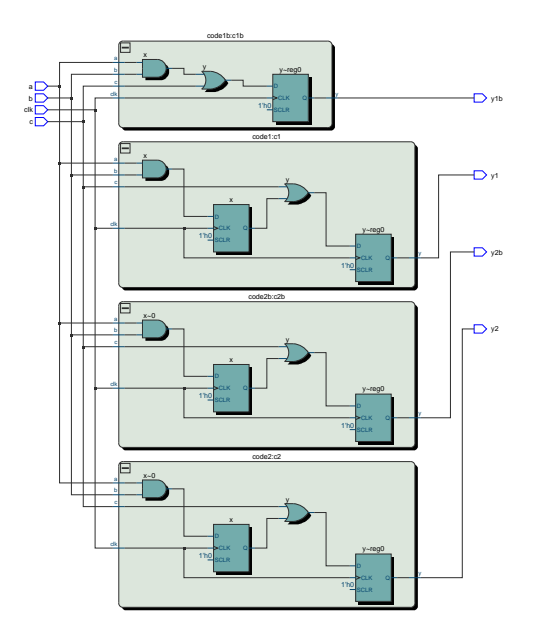

**4.27** An example of a module and testbench for a JK flip-flop is:

```
module jkff ( input logic j, k, clk,
              output logic q ) ;
  always@(posedge clk)
    case({j,k})
      2'b00: q <= q ;
       2'b01: q <= '0;
       2'b10: q \leq 1;
       2'b11: q \leq -q;
     endcase
endmodule
module jkff_tb ;
  logic j, k, clk, q;
  jkff j0 (.*) ;
  initial begin
     for ( logic [3:0] i=4'b0100 ;
           i<4'b1101 ; i++ )
       #1us {j,k,clk} = i[2:0] ;
     $stop ;
   end
endmodule
```
For which the simulation output is shown in Figure [1.](#page-3-0)

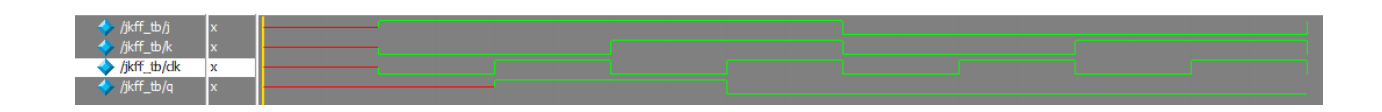

<span id="page-3-0"></span>Figure 1: JK flip-flop simulation results.